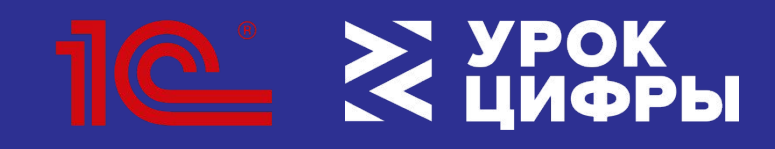

Всероссийская образовательная акция

# **БЫСТРАЯ РАЗРАБОТКА ПРИЛОЖЕНИЙ**

Привет! Я, Лоу Кот, поведу вас в мир быстрой разработки приложений!

**Как устроен тренажер «Быстрая разработка приложений»?**

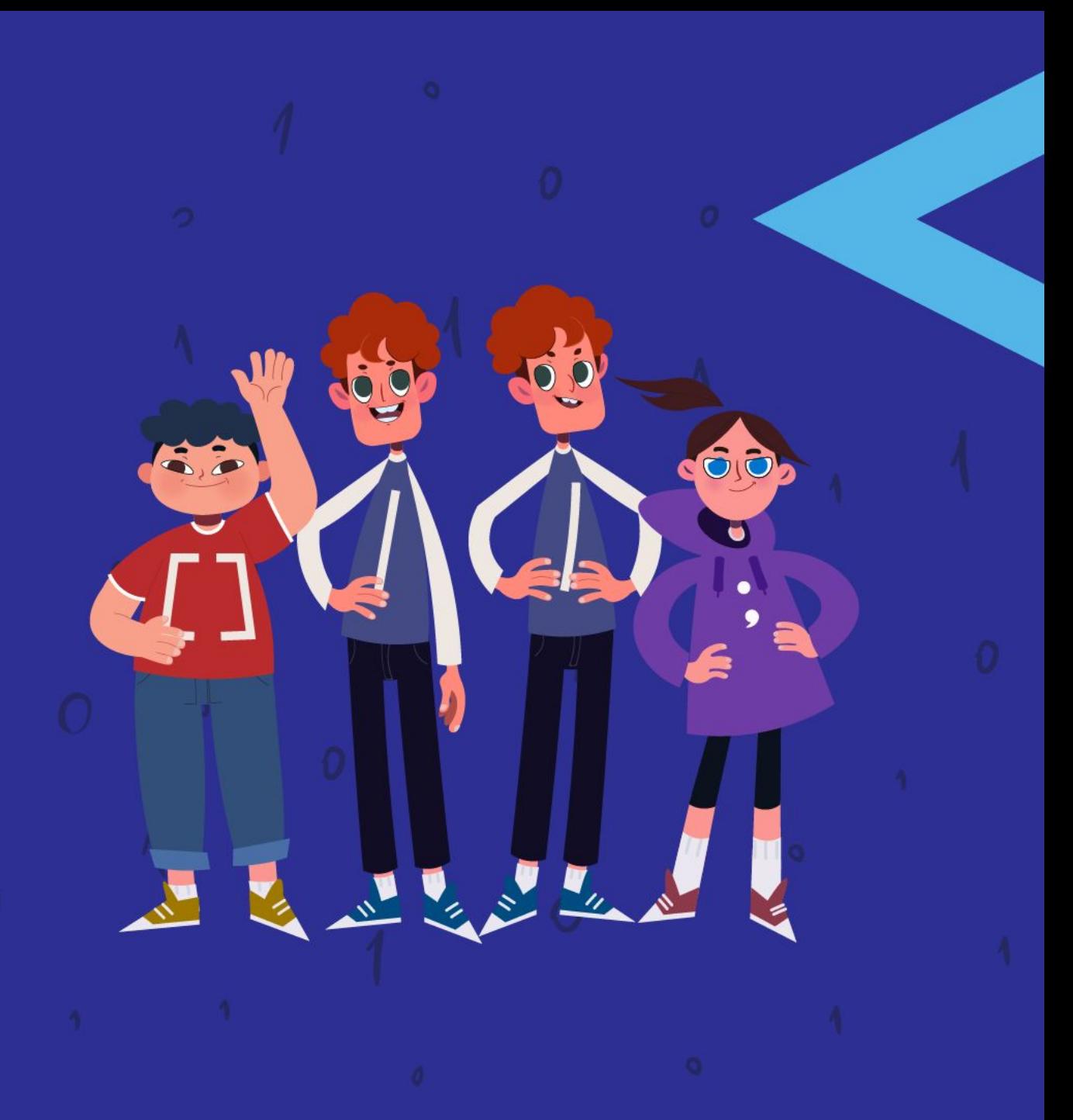

#### **Сколько уровней сложности у тренажера?**

Три уровня:

- 1-4 класс;
- 5-8 класс
- 9-11 класс.

#### **Какие персонажи будут помогать работать с тренажером?**

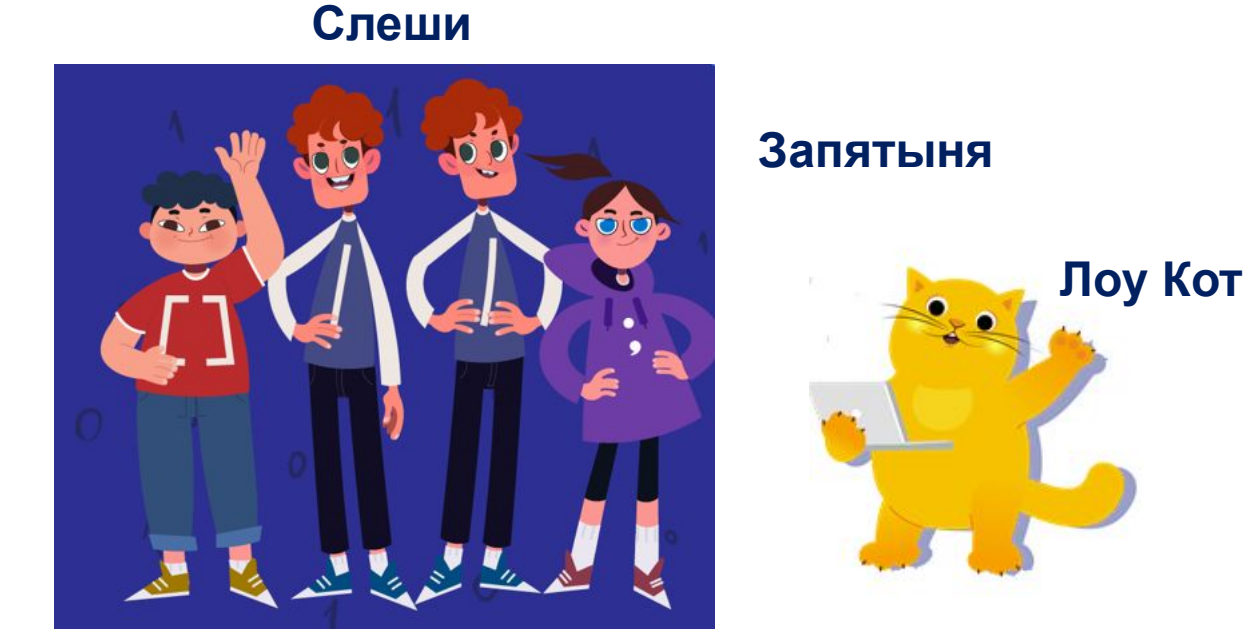

**Скобец**

### **Этапы работы с тренажером:**

- 1. Зарегистрироваться
- 2. Получить информацию от персонажей
- 3. Выбрать отрасль
- 4. Выбрать задание
- 5. Провести анализ технического задания
- 6. Разработать алгоритм
- 7. Настроить модули
- 8. Протестировать созданный модуль с помощью персонажей
- 9. Получить сертификат

#### **Этап 1. Зарегистрироваться**

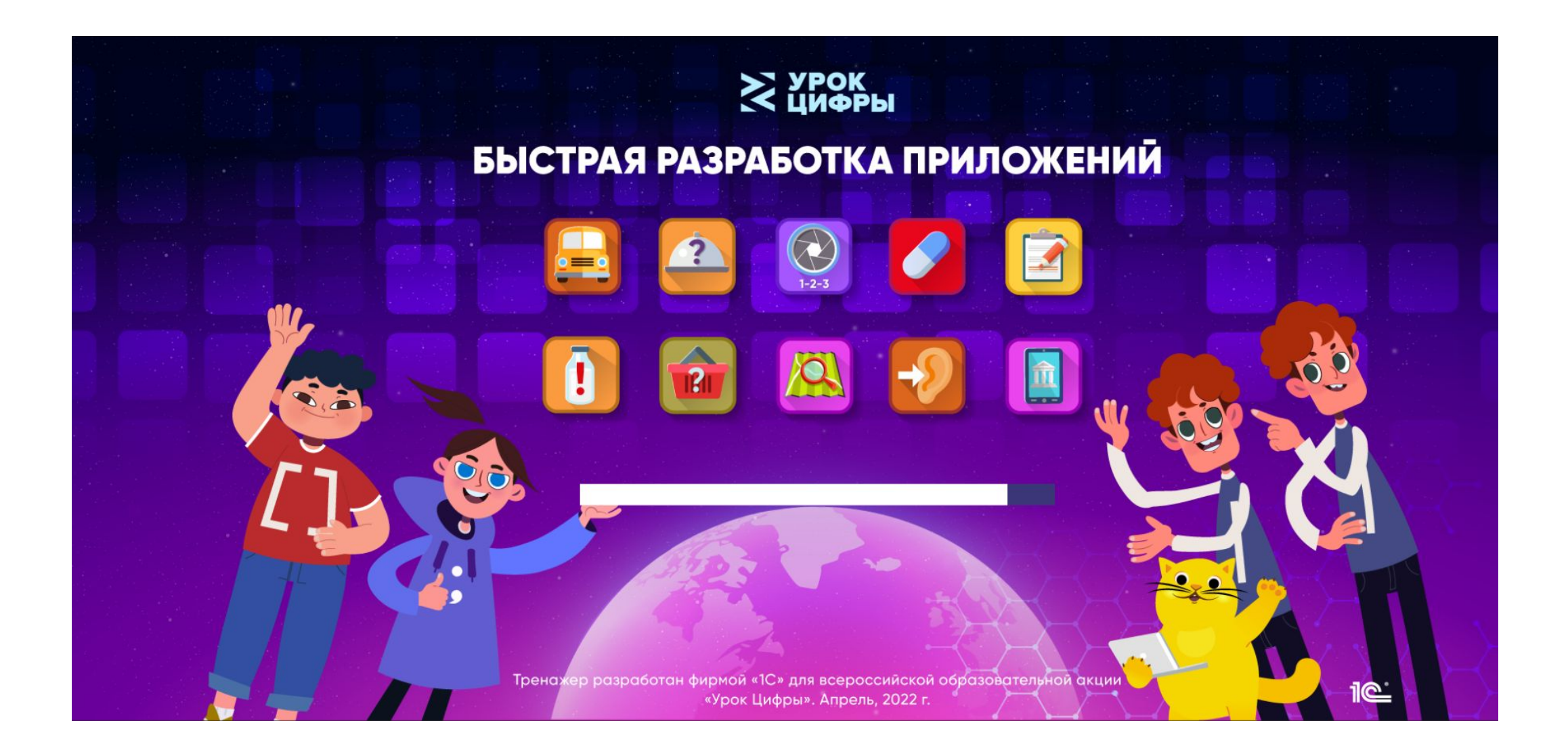

#### **Этап 2. Получить информацию от персонажей.**

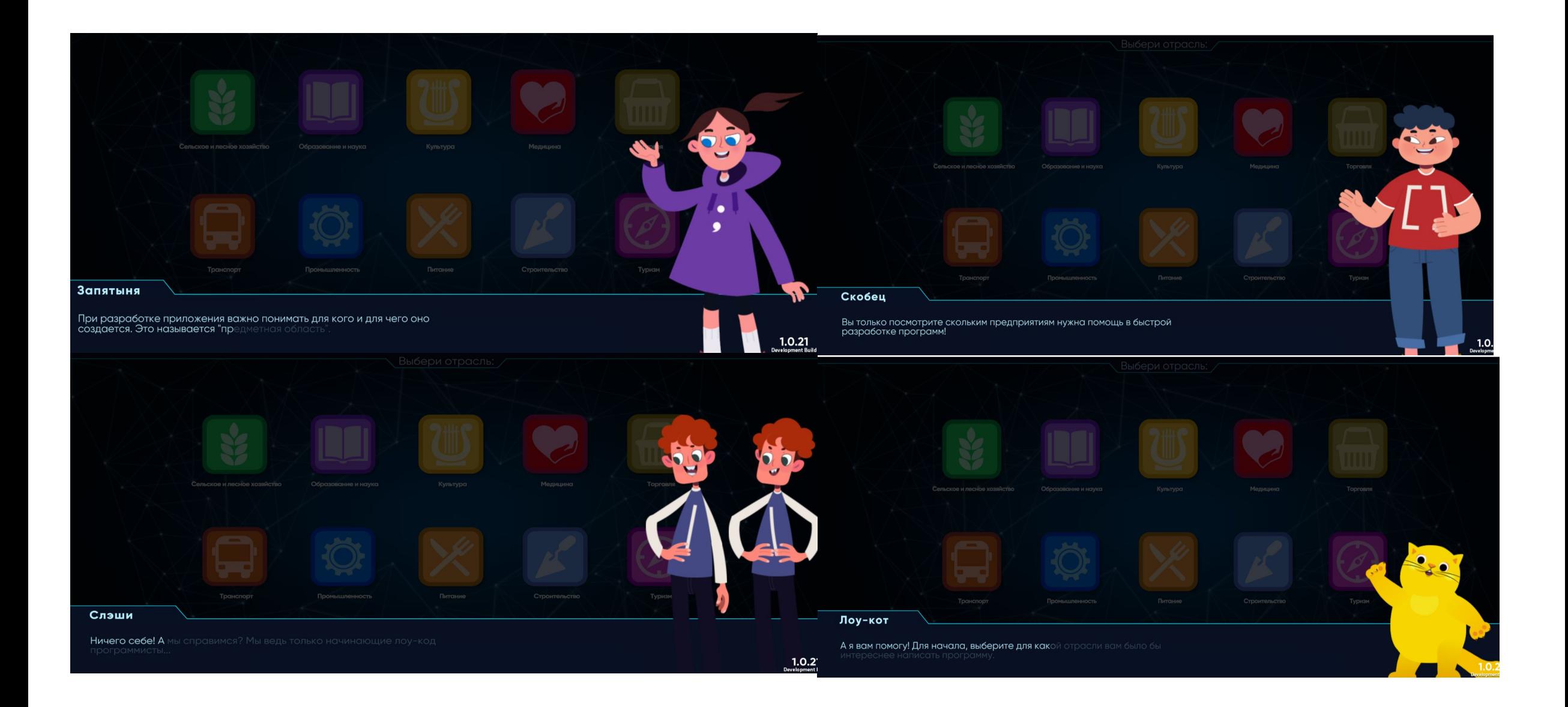

### **Этап 3. Выбрать отрасль**

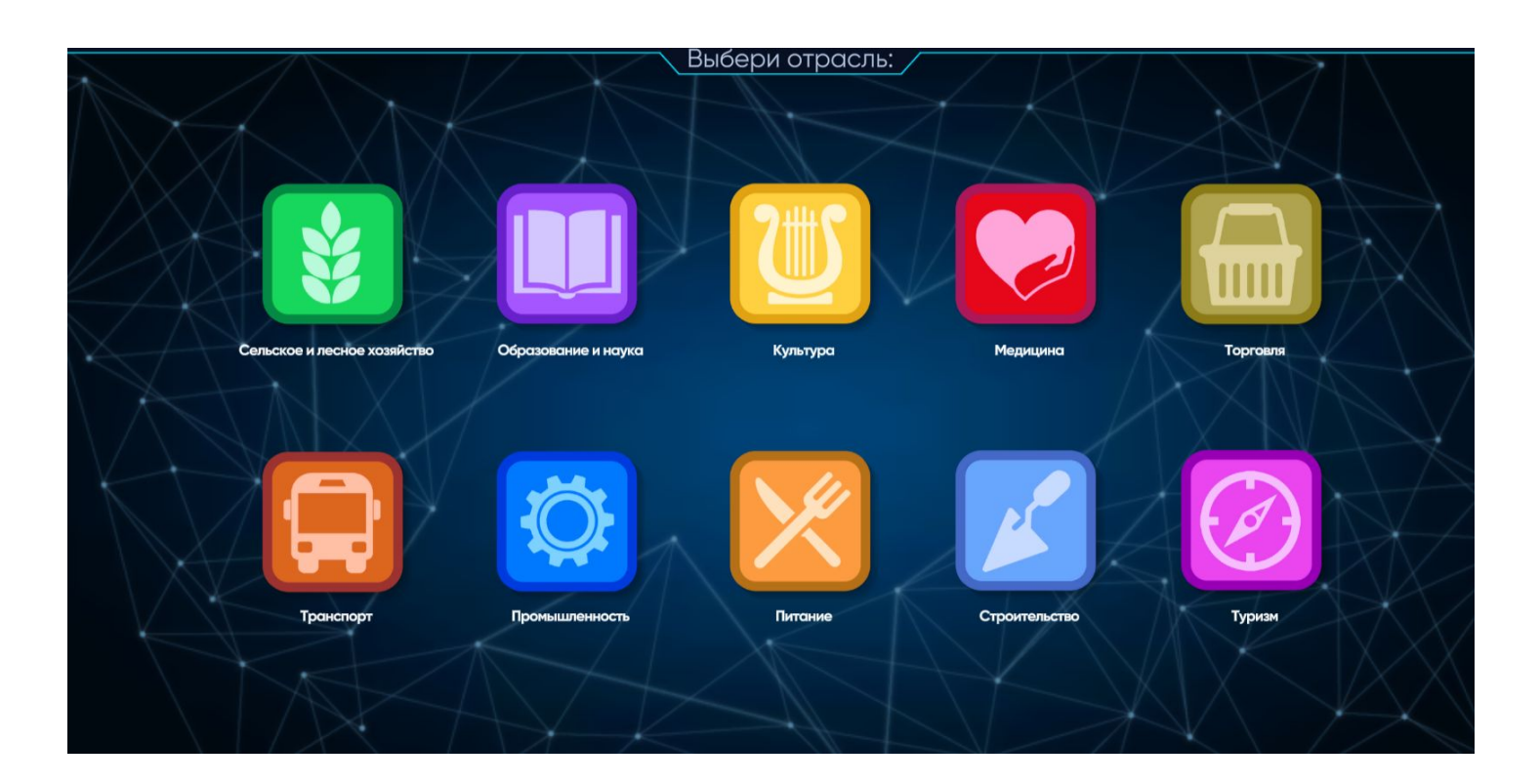

Выбрать отрасль и нажать кнопку с ее изображением.

- •Сельское и лесное хозяйство
- •Промышленность
- •Строительство
- •Торговля
- •Транспорт
- •Туризм
- •Питание
- •Образование и наука
- •Культура
- •Медицина

#### **Этап 4. Выбрать задание**

Откроется окно, в котором будет краткое описание задания и две кнопки «Перейти» и «Закрыть».

Если задание нравится, то нажать «Перейти», иначе «Закрыть».

При нажатии на кнопку «Закрыть», осуществиться возврат в меню выбора области.

#### Магазин "Для повара"

Часто бывает так, что у нас есть некий набор продуктов, а мы не знаем какое блюдо приготовить. Нужно разработать приложение, которое по фотографии набора продуктов подбирает варианты блюд.

**ПЕРЕЙТИ** 

#### Разработать:

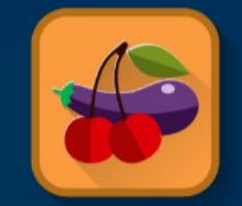

#### Рецепт на любой случай

**ЗАКРЫТЬ** 

#### **Этап 5. Провести анализ технического задания (Уровень для начинающих испытателей)**

#### Обратите внимание на:

- ключевые слова
- модули будущего приложения
- алгоритм сборки модулей
- подсветку и выделение ключевых слов и модулей

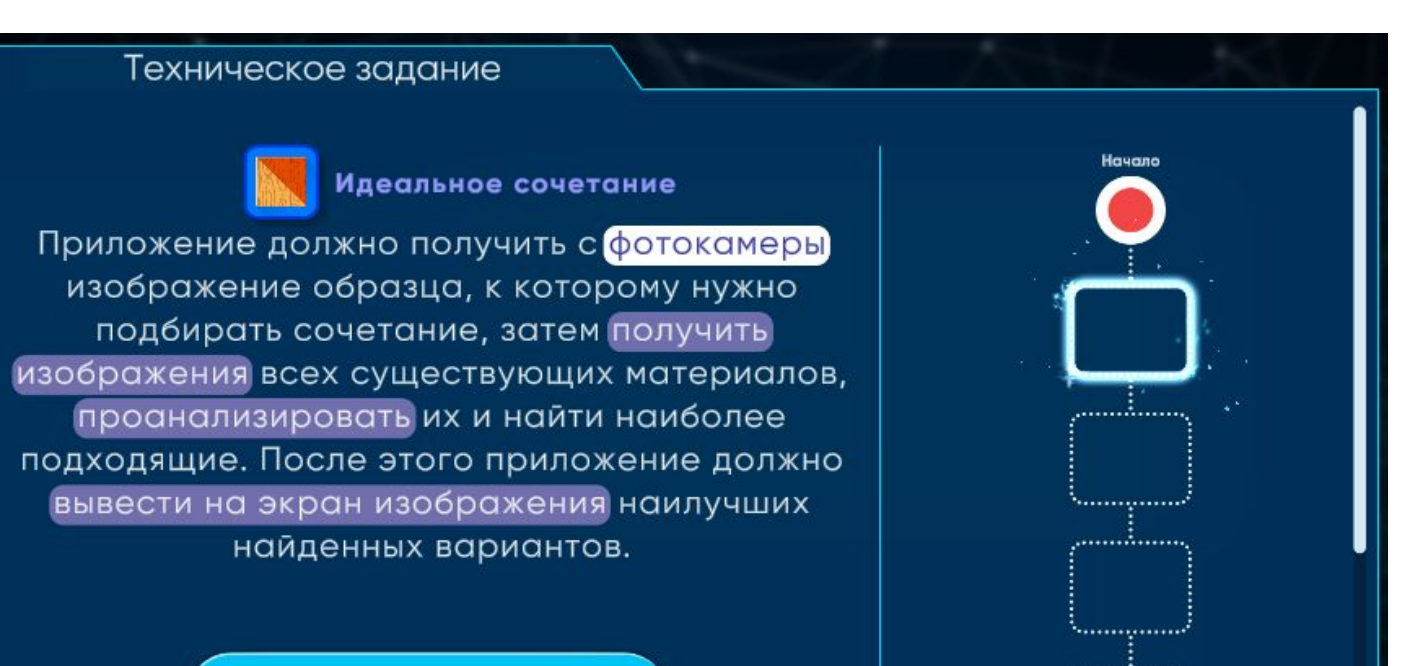

**ПРОДОЛЖИТЬ** 

#### **Этап 5. Провести анализ технического задания (Уровень для опытных специалистов)**

Техническое задание содержит больше деталей, предполагает нелинейный вариант сборки

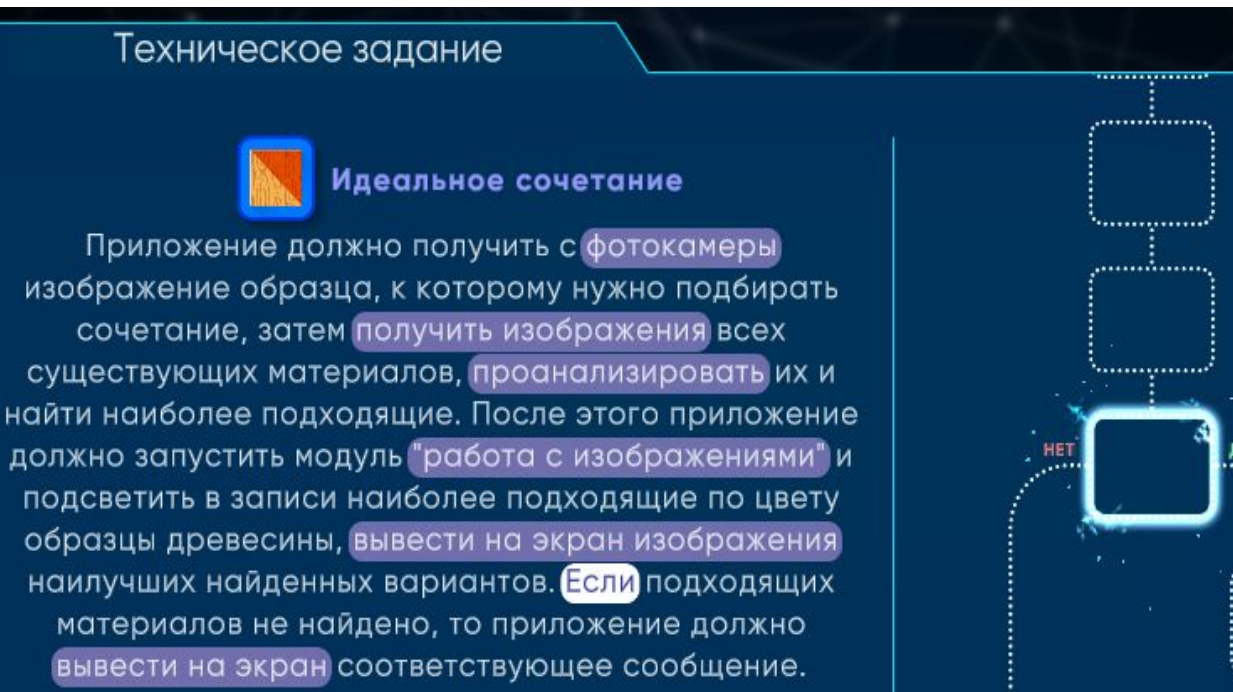

#### **ПРОДОЛЖИТЬ**

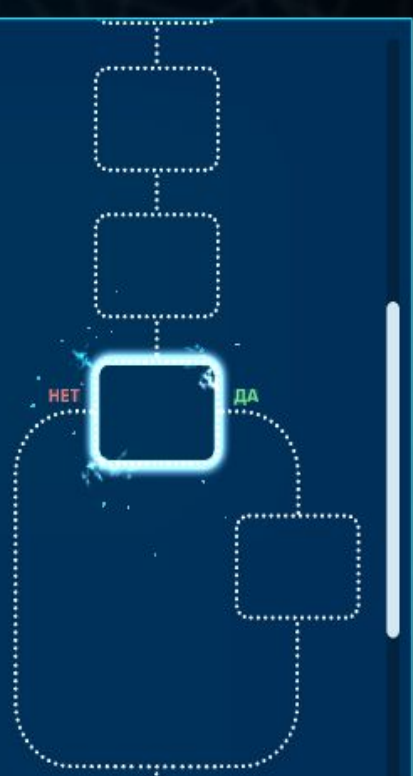

### **Этап 5. Провести анализ технического задания (Уровень для закаленных профессионалов)**

Текст технического задания содержит выделенные полужирным шрифтом ключевые слова, на которые надо обратить внимание в процессе чтения и анализа

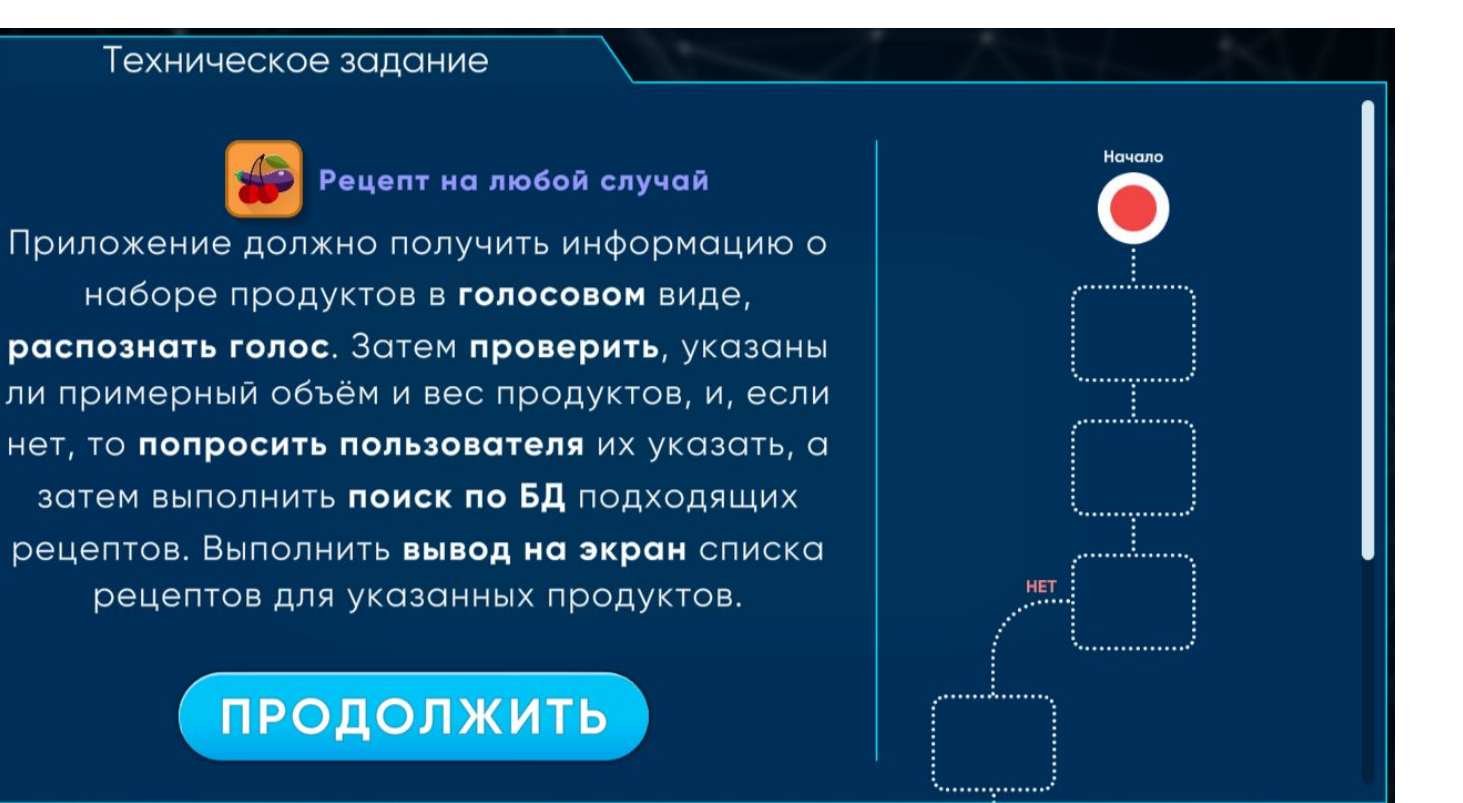

### Этап 6. Разработать алгоритм

Лоу Кот проводит «экскурсию» по интерфейсу окна разработки:

- техническое задание  $\bullet$
- «скелет» алгоритма
- набор модулей
- КНОПКИ ПОМОЩИ И  $\bullet$ справочной информации

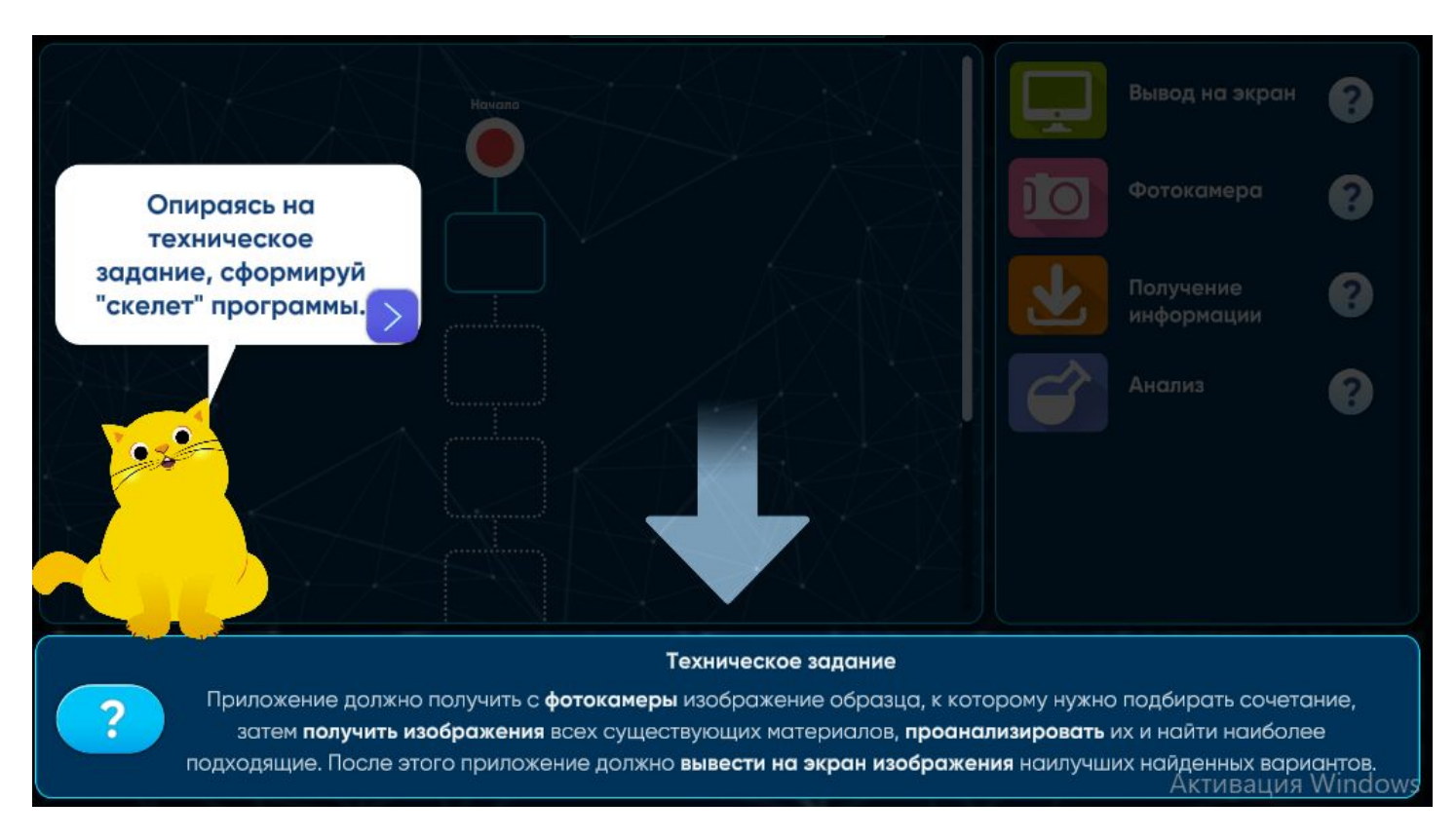

### **Этап 6. Разработать алгоритм**

- процесс сборки анимирован и наглядно демонстрирует функцию drag-and-drop («перетаскивание и падение»)
- визуальные эффекты помогают понять правильность шагов алгоритма

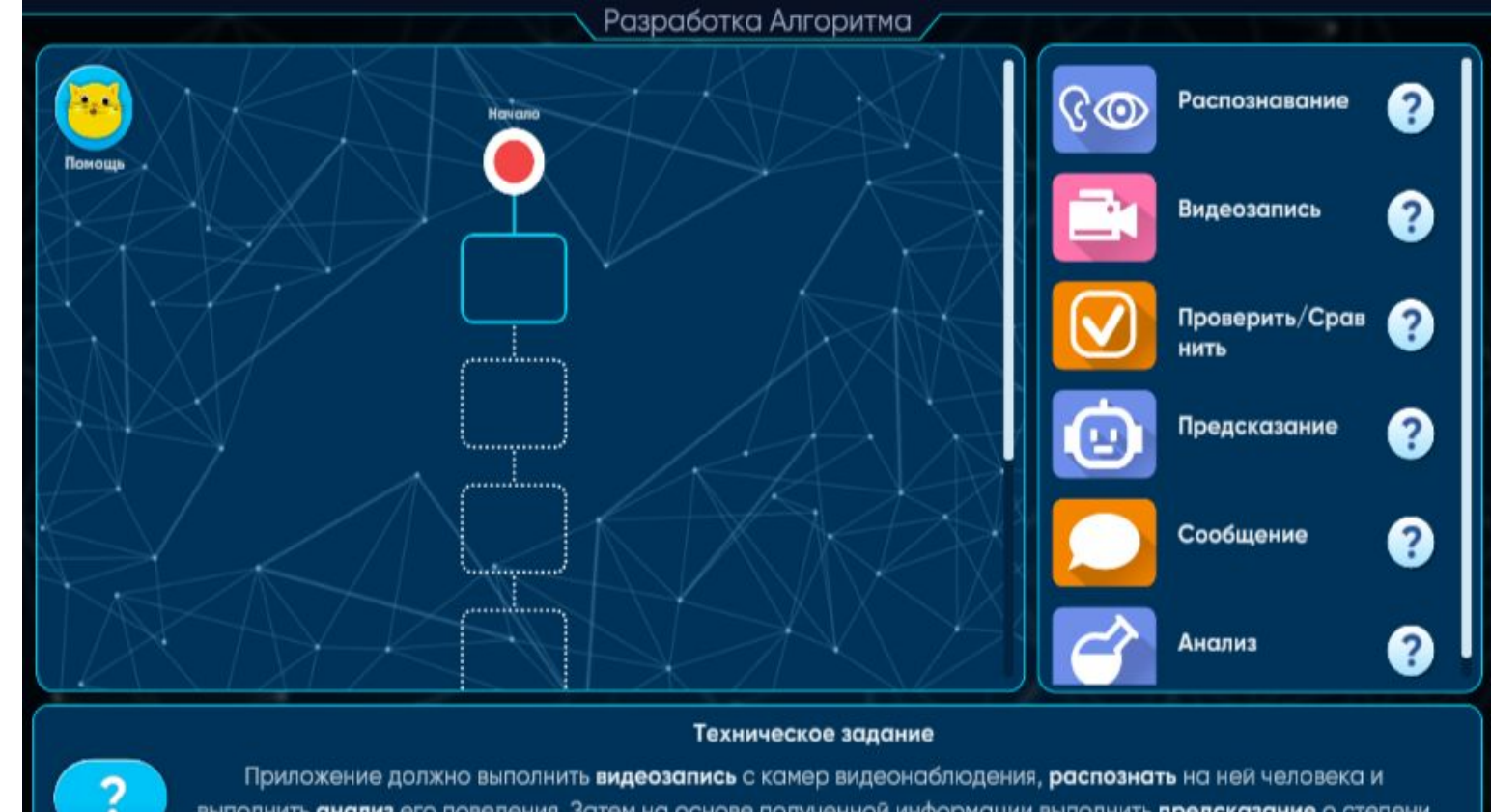

выполнить анализ его поведения. Затем на основе полученной информации выполнить предсказание о степени усталости человека. Если он слишком устал, отправлять ему сообщение с предложением сделать перерыв.

#### **Этап 6. Разработать алгоритм**

#### Модули платформы собраны в группы

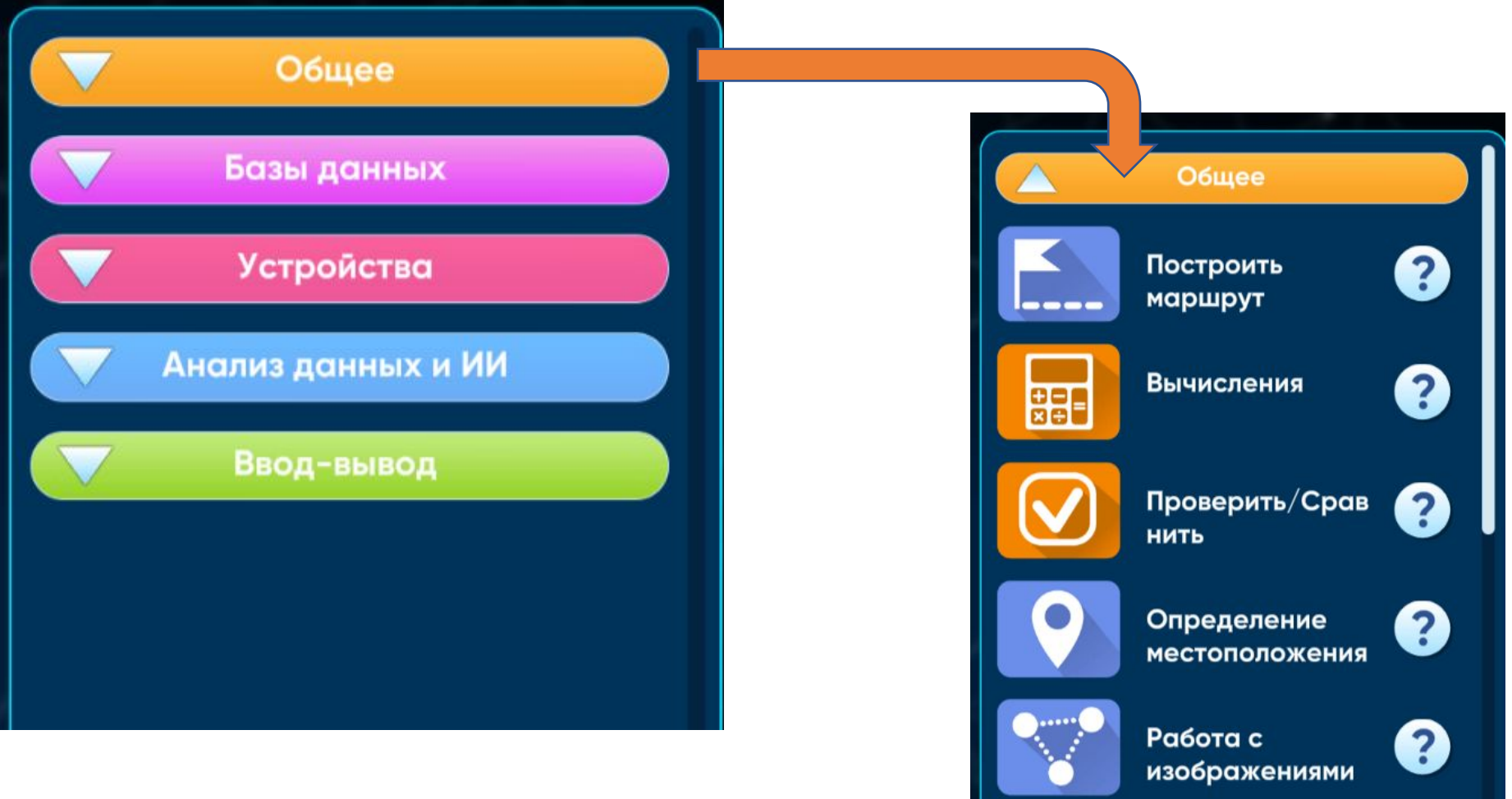

## Этап 7. Настроить модули

- проанализировать варианты программного кода.
- выбрать функцию, соответствующую техническому заданию.

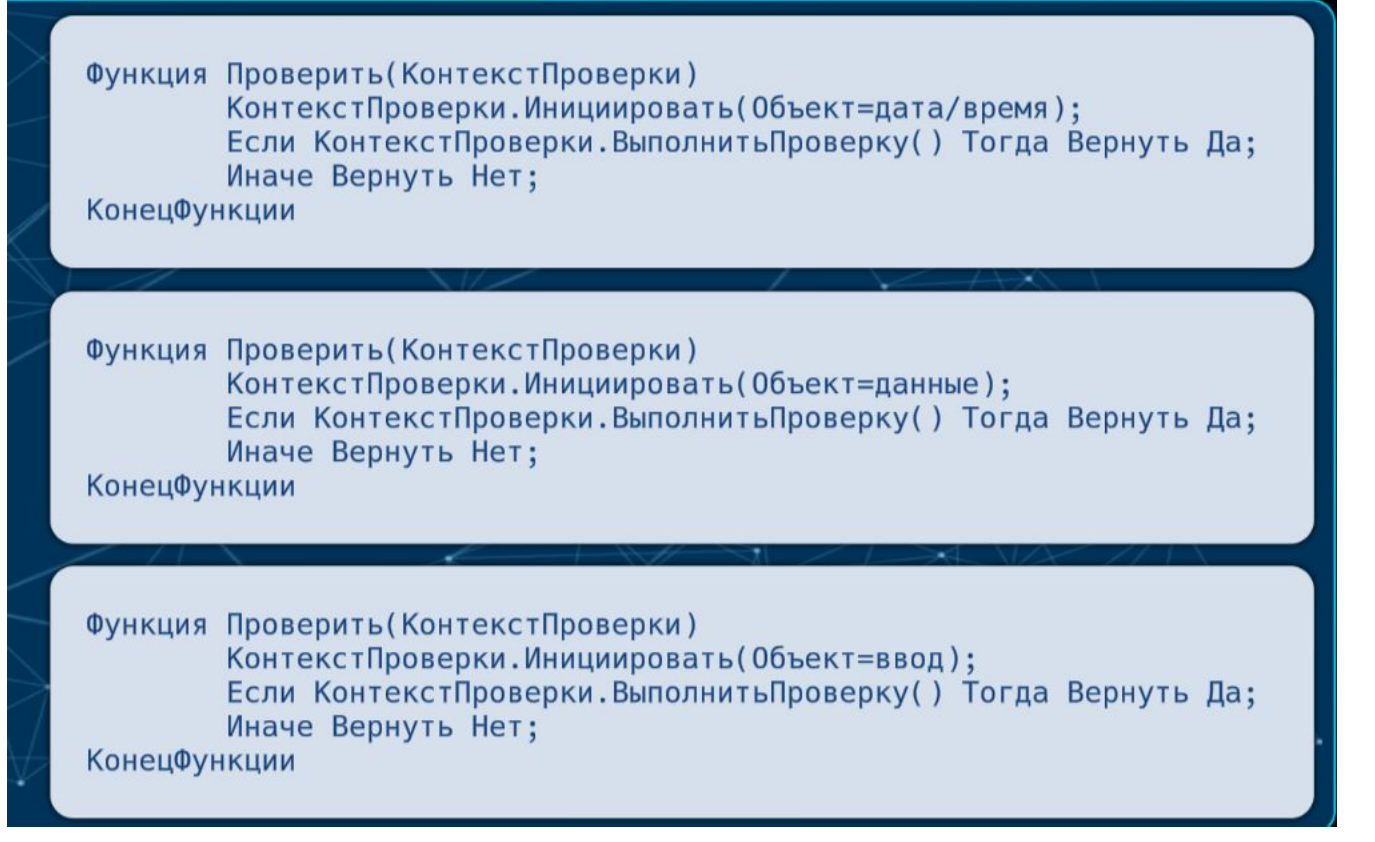

Код имитирует объектно-ориентированное программирование, написан на русском языке и имеет структуру аналогичную языку программирования 1С: Предприятие

#### **Этап 8. Протестировать модуль**

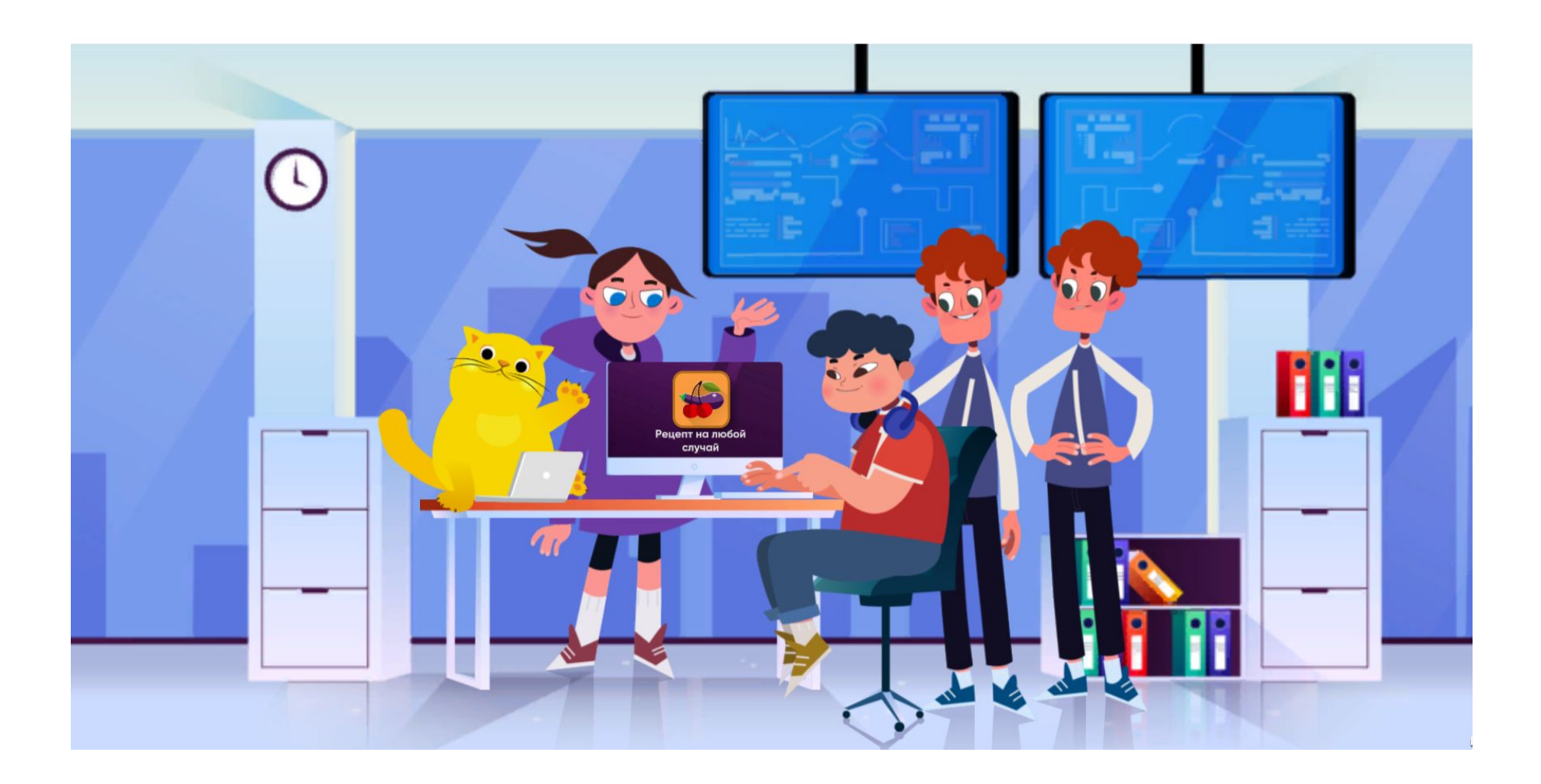

Персонажи «Урока цифры» проведут тестирование приложения

### **Этап 9. Получить сертификат**

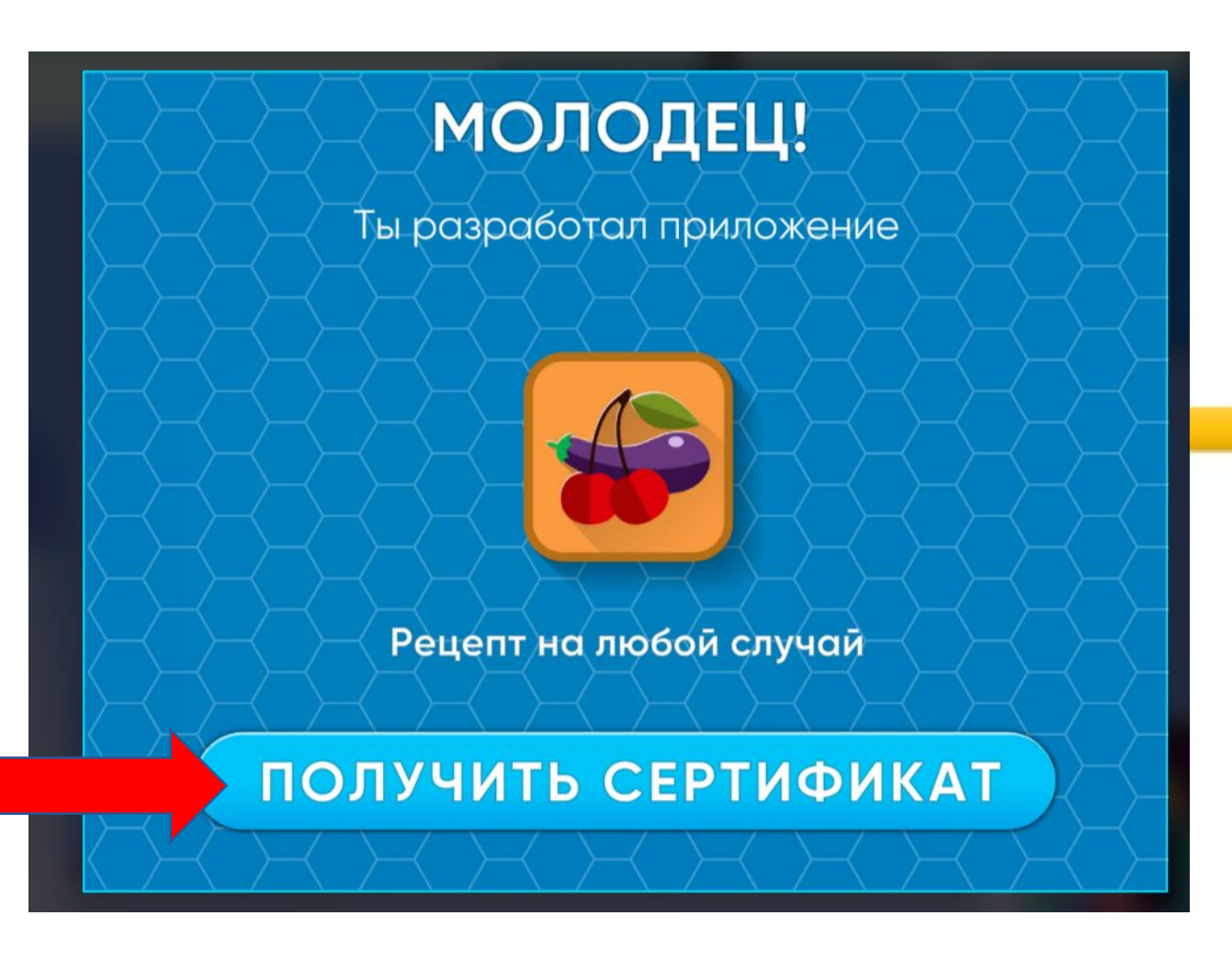

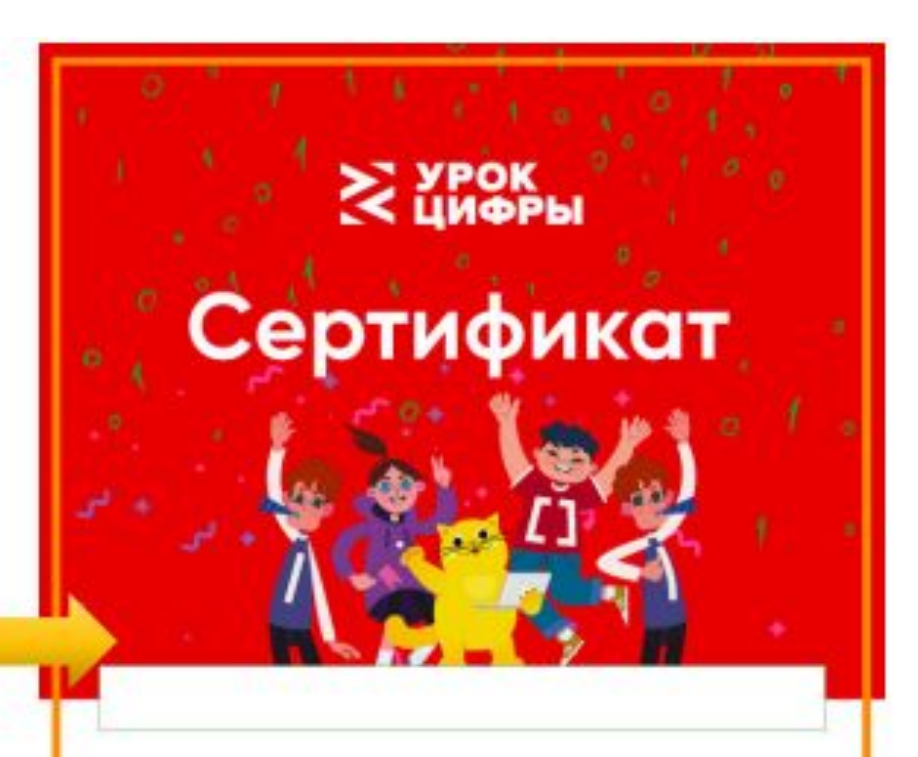

# **РЕФЛЕКСИЯ** После получения сертификата пройдите опрос на **сайте «Урока** цифры»

#### Оставить отзыв об уроке

Быстрая разработка приложений

Оцените доступность материалов урока: 1 - HWYEFO HE ROHSTHO, 5 - BCE ROHSTHO

\*\*\*\*\*

 $\overline{2}$ 

3

Помогло ли вам участие в этом «Уроке цифры» лучше понять информационные технологии? 1 - ТОЧНО НЕТ, 5 - ТОЧНО ДА

\*\*\*\*\*

Оцените ваше отношение к теме этого урока: 1 - COBCEM HE WHTEPECHO, 5 - OVEHN WHTEPECHO

\*\*\*\*\*

С какой вероятностью вы порекомендуете пройти этот Урок цифры своим друзьям? 1 - HHKOMY HE ROCOBETYIO, 5 - BCEM ROCOBETYIO

\*\*\*\*\*

Оценить

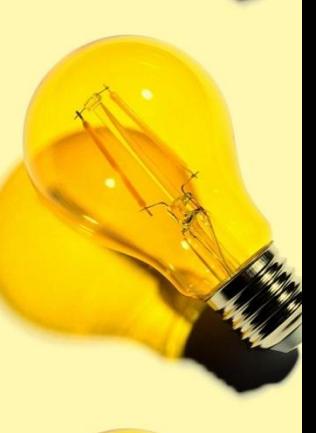

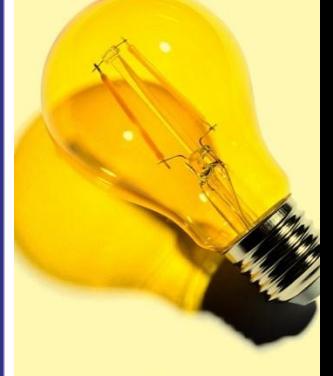

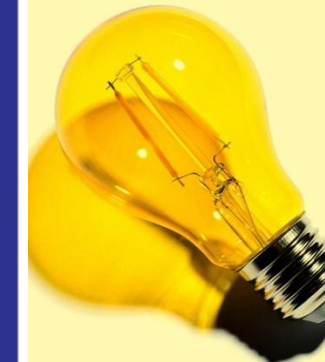

## **РЕФЛЕКСИЯ**

- **• Какая проблема была сформулирована в начале?**
- **Почему без цифровых технологий невозможно развиваться?**
- **Где применяются цифровые приложения?**
- **Какие существуют способы разработки цифровых приложений?**
- **Что такое low-code/no-code разработка приложений?**
- **Каковы этапы разработки приложения?**

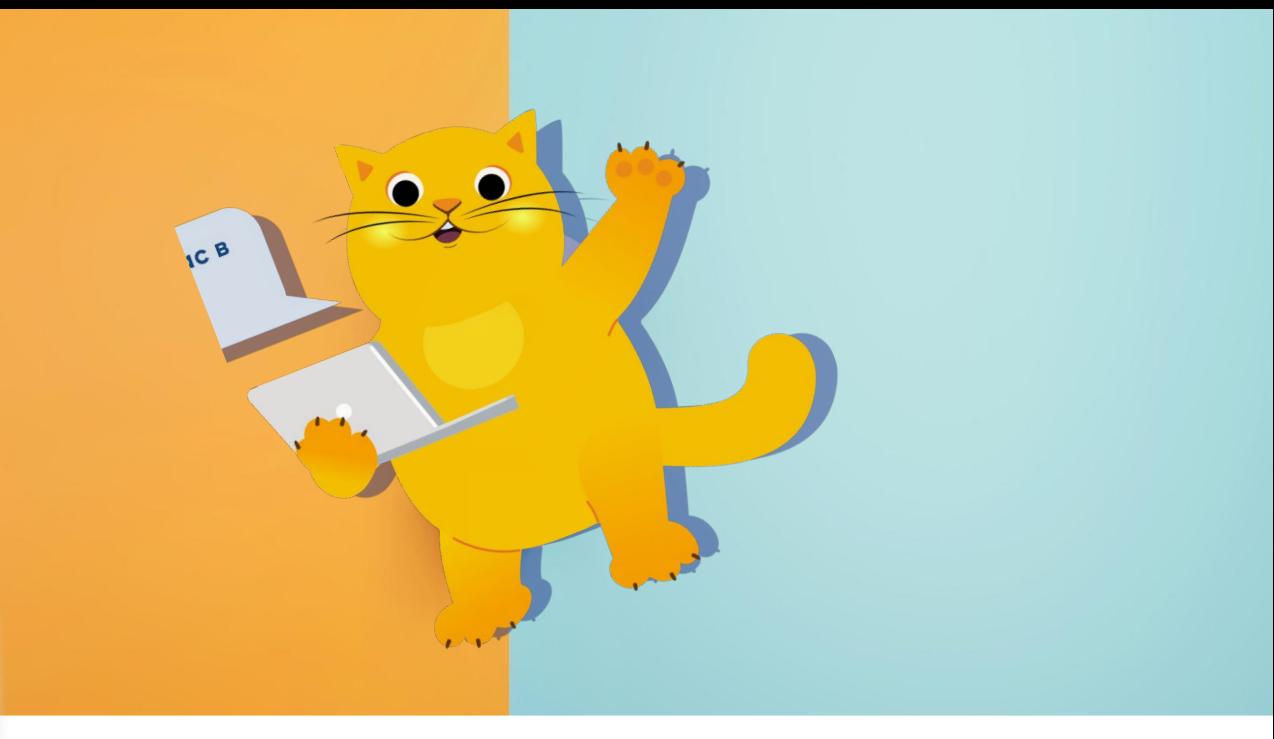

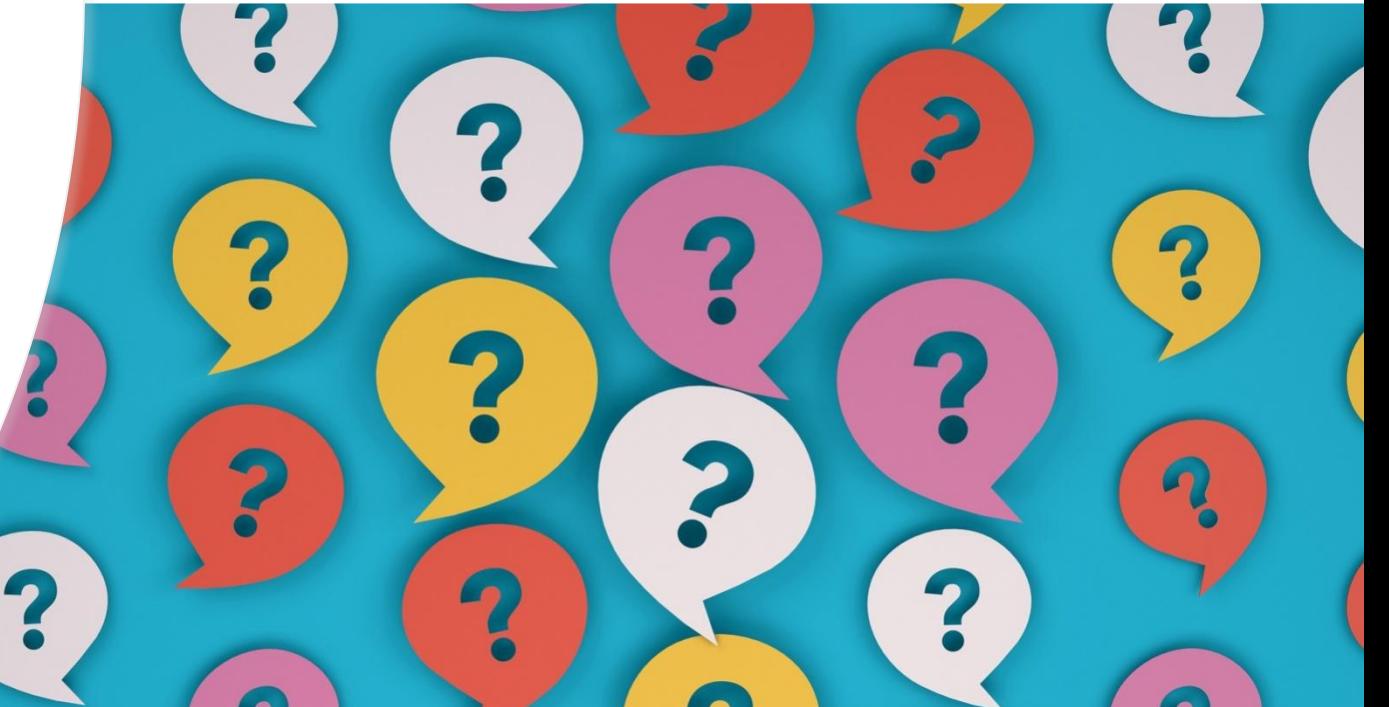

## Конкурс для самых творческих

• Номинации:

**«На заказ»** ТЗ вместе с родителями / знакомыми взрослыми для той организации, где они работают

**«Придумай сам»** ТЗ от имени вымышленной участником конкурса организации, представляющей реальную отрасль

- Подача конкурсных работ только онлайн с сайта https://урокцифры.рф
- Сроки проведения: с 11 апреля по 10 мая. Подведение итогов до конца мая.

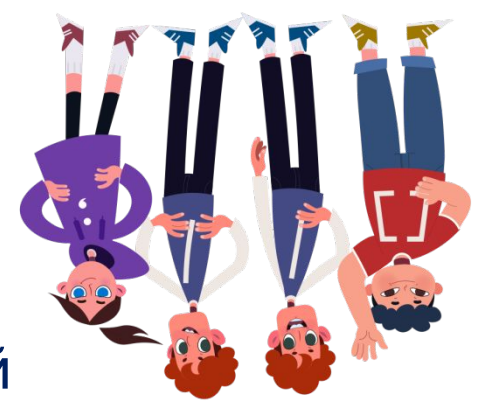

#### **Конкурсное задание «Мое приложение»**

Как принять участие в конкурсе «Урока цифры» по теме «Быстрая разработка приложений»?

**ЗАДАНИЕ:** От имени вымышленной организации, представляющей реальную отрасль, необходимо придумать идею приложения, которое будет полезно для решения задач этой организации и кратко описать техническое задание

#### **ПОДСКАЗКА-АЛГОРИТМ ДЛЯ ВЫПОЛНЕНИЯ ЗАДАНИЯ:**

- пройдите тренажер урока цифры «Быстрая разработка приложений» по 3-5 вариантам из разных предметных областей
- придумайте идею приложения (для какой оно предназначено организации, чем будет полезно, с какими данными будет работать, и каким образом будет выдавать результат)
- воспользуйтесь шаблоном
- после заполнения проверьте ваши данные
- нажмите «отправить»

## Конкурс для самых творческих

• Номинации:

**«На заказ»** ТЗ вместе с родителями / знакомыми взрослыми для той организации, где они работают

**«Придумай сам»** ТЗ от имени вымышленной участником конкурса организации, представляющей реальную отрасль

- Подача конкурсных работ только онлайн с сайта https://урокцифры.рф
- Сроки проведения: с 11 апреля по 11 мая. Подведение итогов до конца мая.

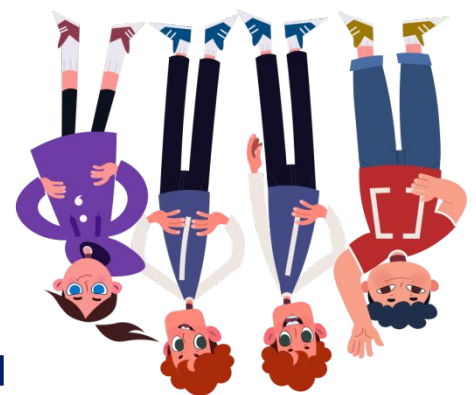

#### **Конкурсное задание «На заказ»**

#### **ЗАДАНИЕ:**

Получите заказ на приложение у родственников или у старших знакомых. Продумайте, как будет работать ваше приложение, из каких состоять модулей, как взаимодействовать с пользователем.

#### **ПОДСКАЗКА-АЛГОРИТМ ДЛЯ ВЫПОЛНЕНИЯ ЗАДАНИЯ:**

- Пройдите тренажер урока цифры «Быстрая разработка приложений» по 3-5 вариантам из разных предметных областей.
- У родственников или у старших знакомых узнайте, в какой они работают отрасли, как называется их организация, что она производит или какие услуги оказывает.
- Подумайте вместе с вашим «заказчиком», какие потребности в приложениях имеет его организация.
- Воспользуйтесь шаблоном на сайте.
- После заполнения проверьте ваши данные.
- Нажмите «отправить».

#### Конкурсное задание «Придумай сам»

ЗАДАНИЕ: От имени вымышленной организации, представляющей реальную отрасль, необходимо придумать идею приложения, которое будет полезно для решения задач этой организации и кратко описать техническое задание.

#### ПОДСКАЗКА-АЛГОРИТМ ДЛЯ ВЫПОЛНЕНИЯ ЗАДАНИЯ:

- Пройдите тренажер урока цифры «Быстрая разработка приложений» по 3-5 вариантам из разных предметных областей.
- Придумайте идею приложения: для какой оно предназначено организации, чем будет полезно, с какими данными будет работать, и каким образом будет выдавать результат.
- Обратитесь к вашему опыту экскурсий, чтения книг или просмотра фильмов. Либо проконсультируйтесь со знакомым экспертом из этой отрасли, чтобы понять реальные потребности таких организаций.
- Воспользуйтесь шаблоном на сайте.
- После заполнения проверьте ваши данные.
- Нажмите «отправить».

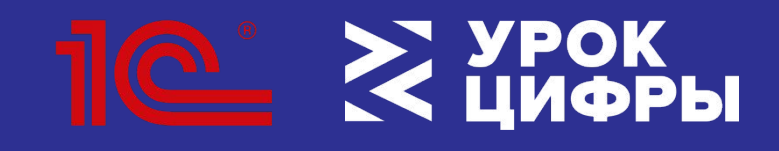

Всероссийская образовательная акция

# **ДО НОВЫХ ВСТРЕЧ!**

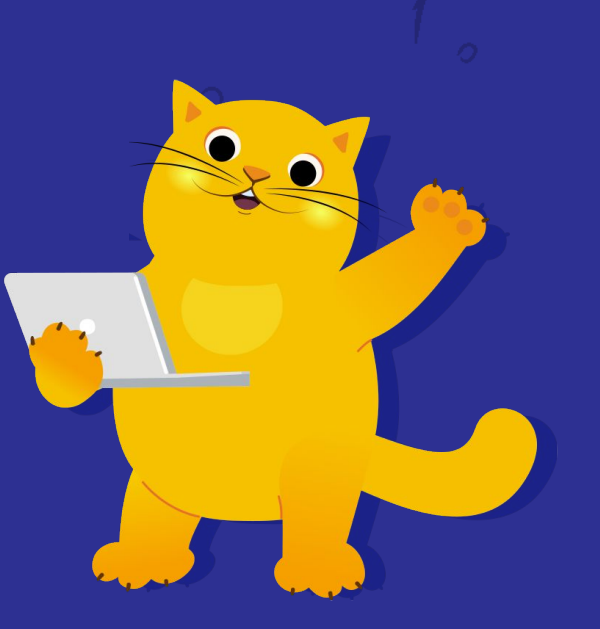